# Legacy configuration injection

For better integration between 5.2 (symfony based) kernel and legacy (4.x) kernel, injection is used to inject settings, [session](https://doc.ez.no/display/EZP52/Legacy+session+injection) and [current](https://doc.ez.no/display/EZP52/Legacy+siteaccess+injection) [siteaccess](https://doc.ez.no/display/EZP52/Legacy+siteaccess+injection) from 5.2 into legacy using an event: [kernel.event\\_subscriber](https://doc.ez.no/display/EZP52/Legacy+kernel+event)

- [Injected settings](#page-0-0)
	- [Database settings](#page-0-1)
	- [Storage settings](#page-0-2)
	- [Image settings](#page-0-3)
	- [Using ImageMagick filters](#page-1-0)
	- [Extending injected settings](#page-2-0)
- [Injected Behavior](#page-2-1)
	- [eZFormToken \(CSRF\) integration](#page-2-2)
	- [ezpEvent \(Cache clear\) integration](#page-2-3)

# <span id="page-0-0"></span>**Injected settings**

Several settings are injected to avoid having to duplicate settings across new and old kernel, this is done in eZ\Bundle\EzPublishLegacyBundle\LegacyMapper\Configuration. For mappings below, yml settings prefixed with ezpublish are system settings, while the rest are settings you can define pr siteaccess.

# <span id="page-0-1"></span>**Database settings**

The settings for "Server", "Port", "User", "Password", "Database" and "DatabaseImplementation" is set based on the current settings in your yml files, either from the explicit settings defined below, or the "dsn"

#### **Mapping**:

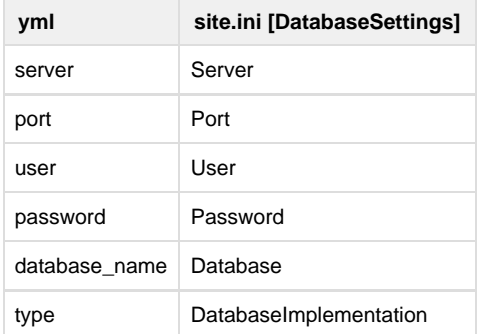

### <span id="page-0-2"></span>**Storage settings**

The settings for "VarDir" and "StorageDir" is set based on current settings in your yml files as shown below.

#### **Mapping:**

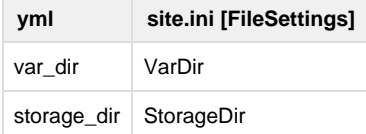

### <span id="page-0-3"></span>**Image settings**

Some of the settings for image sub system is set based on your yml files as shown below.

**Mapping:**

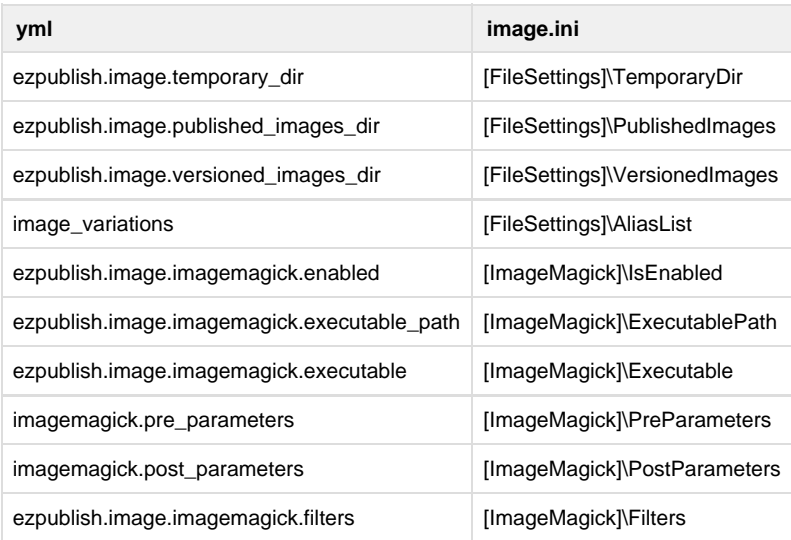

# <span id="page-1-0"></span>**Using ImageMagick filters**

The following block shows a valid ImageMagick filters usage example for ezpublish.yml:

# **ImageMagick filters usage example**

```
ezpublish:
     imagemagick:
         filters:
             geometry/scale: "-geometry {1}x{2}"
```
Since ImageMagick filters usage changed from eZ Publish 4.x versions you can find the list of filters existing by default to use eZ Publish 5.2:

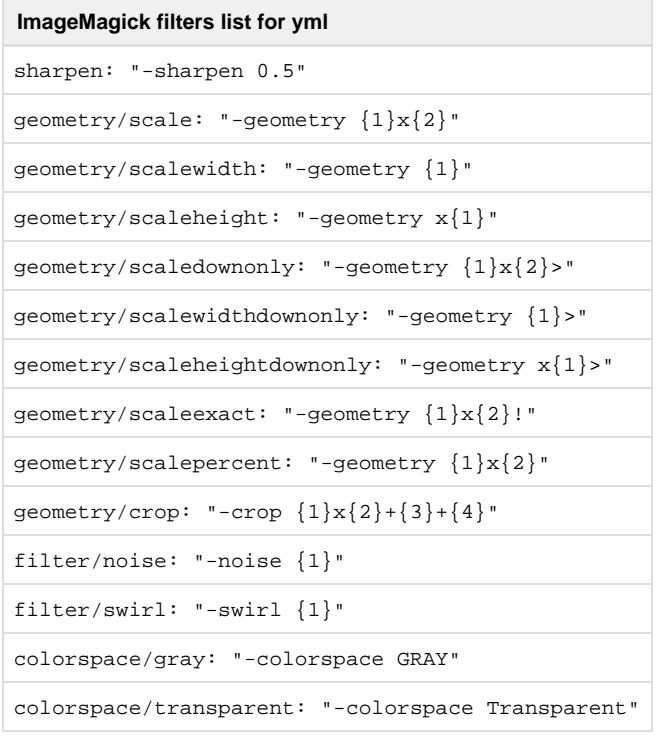

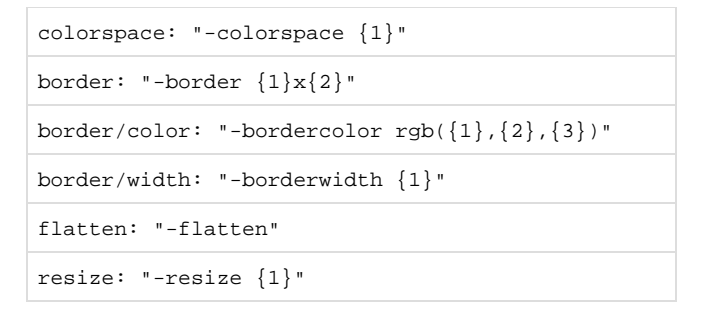

For more details on setting ImageMagick filters on image.ini please refer to the [\[imagemagick\] / filters](http://doc.ez.no/eZ-Publish/Technical-manual/4.x/Reference/Configuration-files/image.ini/ImageMagick/Filters) documentation.

### <span id="page-2-0"></span>**Extending injected settings**

It's possible to add your own kernel event subscriber and also inject your own settings by following how it is done in LegacyMapper\Configuration, and then at the end merge it with existing injected settings like so:

### **injected-settings**

```
$event->getParameters()->set(
             "injected-settings",
             $settings + (array)$event->getParameters()->get( "injected-settings" )
         );
```
## <span id="page-2-1"></span>**Injected Behavior**

In addition to injected settings, some injection of behavior is also performed.

### <span id="page-2-2"></span>**eZFormToken (CSRF) integration**

This feature is available since eZ Publish 5.1 (2013.01)

If your config.yml setting have framework.csrf\_protection.enabled set to true, then both kernel.secret and framework.csrf\_protection.field\_name wi ll be sent to ezxFormToken class so csrf protection in legacy uses the same token and form field name.

By making sure all your Symfony forms uses the provided [csrf](http://symfony.com/doc/current/book/forms.html#forms-csrf) [protection](http://symfony.com/doc/current/reference/forms/types/csrf.html), forms with intention=legacy can be setup to send data to legacy kernel:

```
$formOptions = array( 'intention' => 'legacy' );
$form = $this->createFormBuilder( null, $formOptions )
     ->...
     ->getForm();
```
framework.csrf\_protection.field\_name shouldn't be changed as that would prevent eZFormToken from working with most AJAX custom code

### <span id="page-2-3"></span>**ezpEvent (Cache clear) integration**

A listener is setup for both content/cache and content/cache/all to make sure Symfony (Internal proxy or Varnish with custom vcl) HTTP cache is cleared when cache is cleared in eZ Publish admin interface.